# **certbot-dns-google Documentation** *Release 0*

**Certbot Project**

**Feb 01, 2024**

# **CONTENTS:**

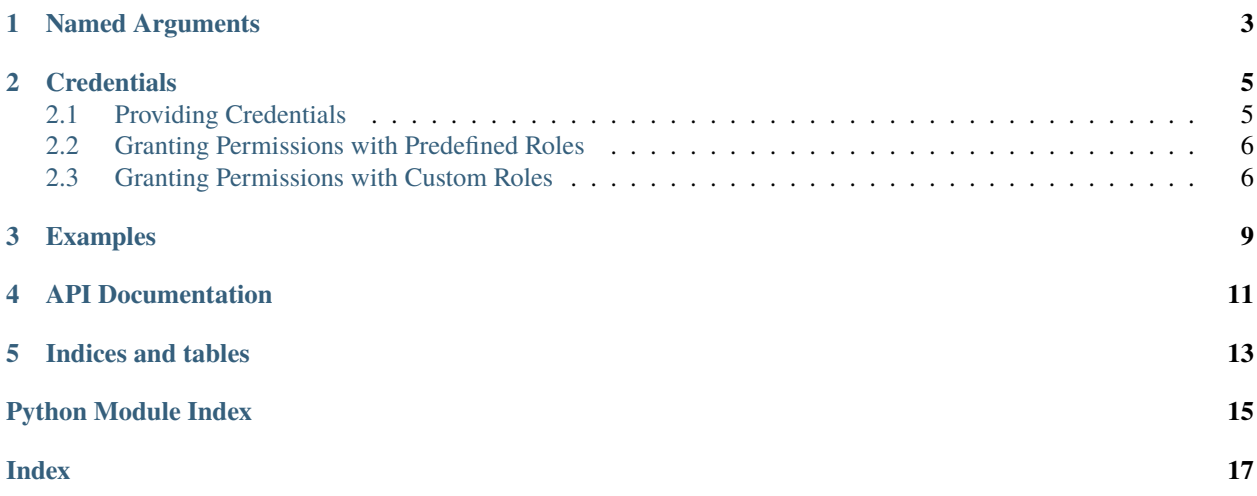

<span id="page-4-1"></span><span id="page-4-0"></span>The dns\_google plugin automates the process of completing a dns-01 challenge ([DNS01](https://acme-python.readthedocs.io/en/latest/api/challenges.html#acme.challenges.DNS01)) by creating, and subsequently removing, TXT records using the Google Cloud DNS API.

**Note:** The plugin is not installed by default. It can be installed by heading to [certbot.eff.org,](https://certbot.eff.org/instructions#wildcard) choosing your system and selecting the Wildcard tab.

**ONE**

# **NAMED ARGUMENTS**

<span id="page-6-0"></span>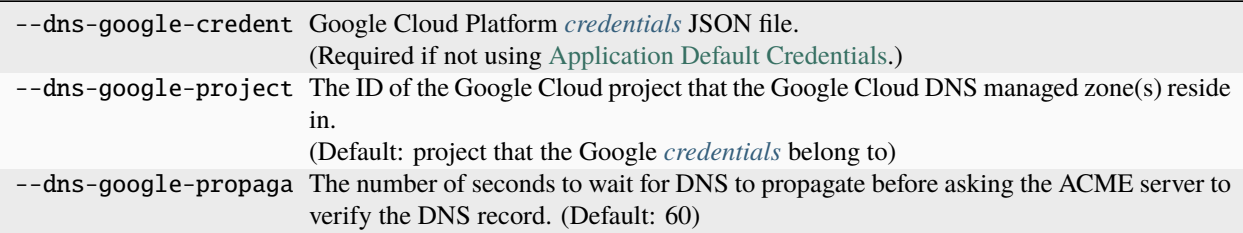

# **CREDENTIALS**

<span id="page-8-0"></span>Use of this plugin requires Google Cloud Platform credentials with the ability to modify the Cloud DNS managed zone(s) for which certificates are being issued.

In most cases, configuring credentials for Certbot will require [creating a service account,](https://cloud.google.com/iam/docs/service-accounts-create) and then either *[granting](#page-9-0) [permissions with predefined roles](#page-9-0)* or *[granting permissions with custom roles](#page-9-1)* using IAM.

# <span id="page-8-1"></span>**2.1 Providing Credentials**

The preferred method of providing credentials is to [set up Application Default Credentials](https://cloud.google.com/docs/authentication/provide-credentials-adc) (ADC) in the environment that Certbot is running in.

If you are running Certbot on Google Cloud then a service account can be assigned directly to most types of workload, including [Compute Engine VMs,](https://cloud.google.com/compute/docs/access/create-enable-service-accounts-for-instances) [Kubernetes Engine Pods,](https://cloud.google.com/kubernetes-engine/docs/how-to/workload-identity) [Cloud Run jobs,](https://cloud.google.com/run/docs/securing/service-identity) [Cloud Functions,](https://cloud.google.com/functions/docs/securing/function-identity) and [Cloud Builds.](https://cloud.google.com/build/docs/securing-builds/configure-user-specified-service-accounts)

If you are not running Certbot on Google Cloud then a credentials file should be provided using the --dns-google-credentials command-line argument. Google provides documentation for [creating service account](https://cloud.google.com/iam/docs/keys-create-delete#creating) [keys,](https://cloud.google.com/iam/docs/keys-create-delete#creating) which is the most common method of using a service account outside of Google Cloud.

Listing 1: Example service account key file:

```
{
   "type": "service_account",
   "project_id": "...",
   "private_key_id": "...",
   "private_key": "...",
   "client_email": "...",
   "client_id": "...",
   "auth_uri": "https://accounts.google.com/o/oauth2/auth",
   "token_uri": "https://accounts.google.com/o/oauth2/token",
   "auth_provider_x509_cert_url": "https://www.googleapis.com/oauth2/v1/certs",
   "client_x509_cert_url": "..."
}
```
**Caution:** You should protect these credentials as you would a password. Users who can read this file can use these credentials to issue some types of API calls on your behalf, limited by the permissions assigned to the account. Users who can cause Certbot to run using these credentials can complete a dns-01 challenge to acquire new certificates or revoke existing certificates for domains these credentials are authorized to manage.

Certbot will emit a warning if it detects that the credentials file can be accessed by other users on your system. The warning reads "Unsafe permissions on credentials configuration file", followed by the path to the credentials file. This warning will be emitted each time Certbot uses the credentials file, including for renewal, and cannot be silenced except by addressing the issue (e.g., by using a command like chmod 600 to restrict access to the file).

If you are running Certbot within another cloud platform, a CI platform, or any other platform that supports issuing OpenID Connect Tokens, then you may also have the option of securely authenticating with [workload identity feder](https://cloud.google.com/iam/docs/workload-identity-federation)[ation.](https://cloud.google.com/iam/docs/workload-identity-federation) Instructions are generally available for most platforms, including [AWS or Azure,](https://cloud.google.com/iam/docs/workload-identity-federation-with-other-clouds) [GitHub Actions,](https://cloud.google.com/blog/products/identity-security/enabling-keyless-authentication-from-github-actions) and [GitLab](https://docs.gitlab.com/ee/ci/cloud_services/google_cloud/) [CI.](https://docs.gitlab.com/ee/ci/cloud_services/google_cloud/)

### <span id="page-9-0"></span>**2.2 Granting Permissions with Predefined Roles**

The simplest method of granting the required permissions to the user or service account that Certbot is authenticating with is to use either of these predefined role strategies:

- [dns.admin](https://cloud.google.com/dns/docs/access-control#dns.admin) against the *DNS zone(s)* that Certbot will be issuing certificates for.
- [dns.reader](https://cloud.google.com/dns/docs/access-control#dns.reader) against the *project* containing the relevant DNS zones.

*or*

• [dns.admin](https://cloud.google.com/dns/docs/access-control#dns.admin) against the *project* containing the relevant DNS zones

For instructions on how to grant roles, please read the Google provided documentation for [granting access roles against](https://cloud.google.com/iam/docs/granting-changing-revoking-access#single-role) [a project](https://cloud.google.com/iam/docs/granting-changing-revoking-access#single-role) and [granting access roles against zones.](https://cloud.google.com/dns/docs/zones/iam-per-resource-zones#set_access_control_policy_for_a_specific_resource)

**Caution:** Granting the dns.admin role at the project level can present a significant security risk. It provides full administrative access to all DNS zones within the project, granting the ability to perform any action up to and including deleting all zones within a project.

### <span id="page-9-1"></span>**2.3 Granting Permissions with Custom Roles**

Custom roles are an alternative to predefined roles that provide the ability to define fine grained permission sets for specific use cases. They should generally be used when it is desirable to adhere to the principle of least privilege, such as within production or other security sensitive workloads.

The following is an example strategy for granting granular permissions to Certbot using custom roles. If you are not already familiar with how to do so, Google provides documentation for [creating a custom IAM role.](https://cloud.google.com/iam/docs/creating-custom-roles#creating)

Firstly, create a custom role containing the permissions required to make DNS record updates. We suggest naming the custom role Certbot - Zone Editor with the ID certbot.zoneEditor. The following permissions are required:

- dns.changes.create
- dns.changes.get
- dns.changes.list
- dns.resourceRecordSets.create
- dns.resourceRecordSets.delete
- dns.resourceRecordSets.list
- dns.resourceRecordSets.update

Next, create a custom role granting Certbot the ability to discover DNS zones. We suggest naming the custom role Certbot - Zone Lister with the ID certbot.zoneLister. The following permissions are required:

- dns.managedZones.get
- dns.managedZones.list

Finally, grant the custom roles to the user or service account that Certbot is authenticating with:

- Grant your custom Certbot Zone Editor role against the *DNS zone(s)* that Certbot will be issuing certificates for.
- Grant your custom Certbot Zone Lister role against the *project* containing the relevant DNS zones.

For instructions on how to grant roles, please read the Google provided documentation for [granting access roles against](https://cloud.google.com/iam/docs/granting-changing-revoking-access#single-role) [a project](https://cloud.google.com/iam/docs/granting-changing-revoking-access#single-role) and [granting access roles against zones.](https://cloud.google.com/dns/docs/zones/iam-per-resource-zones#set_access_control_policy_for_a_specific_resource)

### **THREE**

#### **EXAMPLES**

<span id="page-12-0"></span>Listing 1: To acquire a certificate for example.com, providing a credentials file

```
certbot certonly \
 --dns-google \
 --dns-google-credentials ~/.secrets/certbot/google.json \
 -d example.com
```
Listing 2: To acquire a certificate for example.com, where ADC is available and a credentials file is not required

certbot certonly \ --dns-google \ -d example.com

> Listing 3: To acquire a single certificate for both example.com and www. example.com

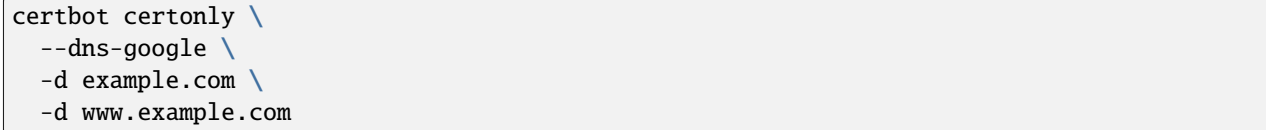

Listing 4: To acquire a certificate for example.com, where the managed DNS zone resides in another Google Cloud project.

```
certbot certonly \
 --dns-google \
 --dns-google-credentials ~/.secrets/certbot/google-project-test-foo.json \
 --dns-google-project test-bar \
 -d example.com
```
Listing 5: To acquire a certificate for example.com, waiting 120 seconds for DNS propagation

```
certbot certonly \
  --dns-google \
  --dns-google-propagation-seconds 120 \
  -d example.com
```
**FOUR**

## **API DOCUMENTATION**

<span id="page-14-0"></span>Certbot plugins implement the Certbot plugins API, and do not otherwise have an external API.

### **FIVE**

# **INDICES AND TABLES**

- <span id="page-16-0"></span>• genindex
- modindex
- search

# **PYTHON MODULE INDEX**

<span id="page-18-0"></span>c

certbot\_dns\_google, [1](#page-4-0)

### **INDEX**

# <span id="page-20-0"></span>C

certbot\_dns\_google module, [1](#page-4-1)

## M

module certbot\_dns\_google, [1](#page-4-1)